**Cisco − Verifying NAT Operation and Basic NAT Troubleshooting**

# **Table of Contents**

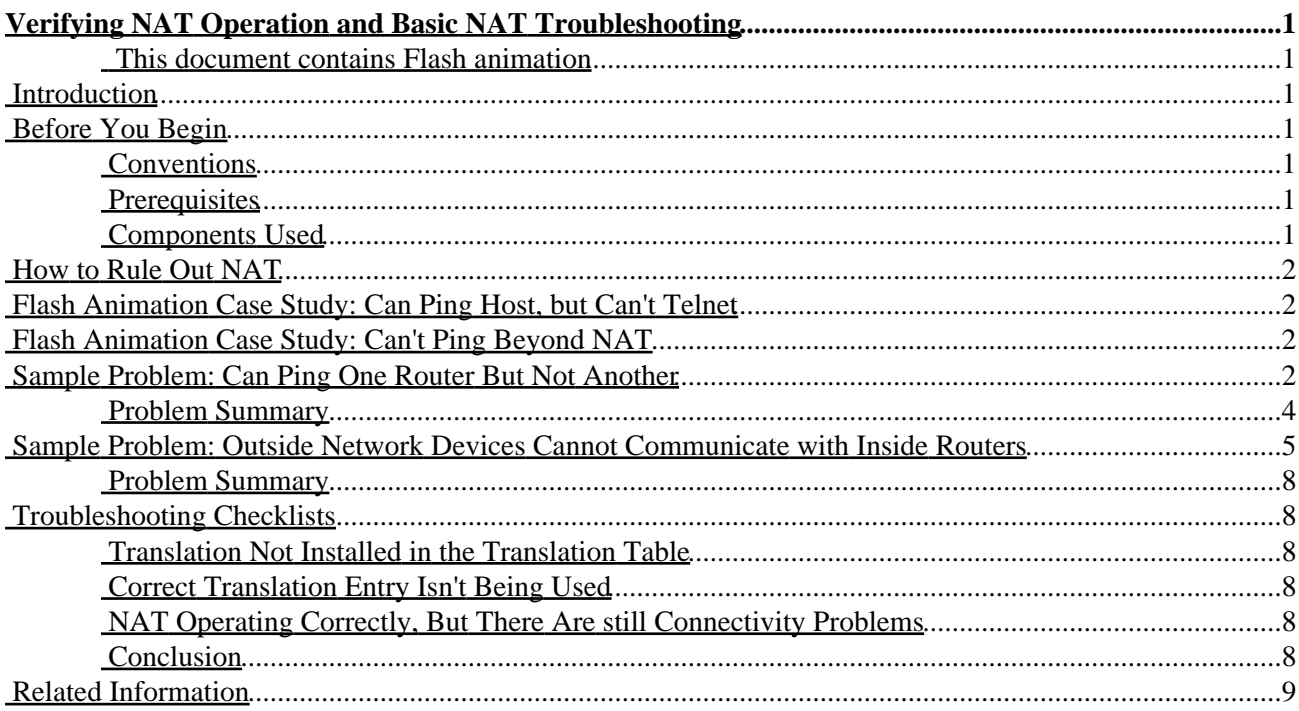

# <span id="page-2-0"></span>**Verifying NAT Operation and Basic NAT Troubleshooting**

<span id="page-2-1"></span> **This document contains Flash animation**

**Introduction Before You Begin Conventions Prerequisites**  Components Used **How to Rule Out NAT Flash Animation Case Study: Can Ping Host, but Can't Telnet Flash Animation Case Study: Can't Ping Beyond NAT Sample Problem: Can Ping One Router But Not Another** Problem Summary **Sample Problem: Outside Network Devices Cannot Communicate with Inside Routers** Problem Summary **Troubleshooting Checklists** Translation Not Installed in the Translation Table Correct Translation Entry Isn't Being Used NAT Operating Correctly, But There Are still Connectivity Problems Conclusion **Related Information**

## <span id="page-2-2"></span>**Introduction**

When you have IP connectivity problems in a NAT environment, it's often difficult to determine the cause of the problem. Many times NAT is mistakenly blamed, when in reality there is an underlying problem. This document demonstrates how to verify NAT operation using tools available on Cisco routers. This document also shows you how to perform basic NAT troubleshooting, and how to avoid common mistakes when troubleshooting NAT.

# <span id="page-2-3"></span>**Before You Begin**

## <span id="page-2-4"></span>**Conventions**

For more information on document conventions, see the Cisco Technical Tips Conventions.

## <span id="page-2-5"></span>**Prerequisites**

There are no specific prerequisites for this document.

## <span id="page-2-6"></span>**Components Used**

This document is not restricted to specific software and hardware versions.

The information presented in this document was created from devices in a specific lab environment. All of the devices used in this document started with a cleared (default) configuration. If you are working in a live

Cisco − Verifying NAT Operation and Basic NAT Troubleshooting

network, ensure that you understand the potential impact of any command before using it.

## <span id="page-3-0"></span>**How to Rule Out NAT**

When trying to determine the cause of an IP connectivity problem, it helps to rule out NAT. Follow these steps to verify that NAT is operating as expected:

- 1. Based on the configuration, clearly define what NAT is supposed to achieve. At this point you may determine that there is a problem with the configuration. For help with configuring NAT see Configuring Network Address Translation: Getting Started.
- 2. Verify that correct translations exist in the translation table.
- 3. Verify the translation is occuring by using **show** and **debug** commands.
- 4. Review in detail what's happening to the packet and verify that routers have the correct routing information to move the packet along.

Below are some sample problems in which we use the above steps to help determine the cause of the problem.

# <span id="page-3-1"></span>**Flash Animation Case Study: Can Ping Host, but Can't Telnet**

Click here to watch a 7−minute Flash animation on why a device can ping the host, but can't telnet.

# <span id="page-3-2"></span>**Flash Animation Case Study: Can't Ping Beyond NAT**

Click here to watch a 10−minute Flash animation on why a device can't ping beyond NAT.

# <span id="page-3-3"></span>**Sample Problem: Can Ping One Router But Not Another**

In the network diagram below, Router 4 can ping Router 5 (172.16.6.5), but not Router 7 (172.16.11.7).

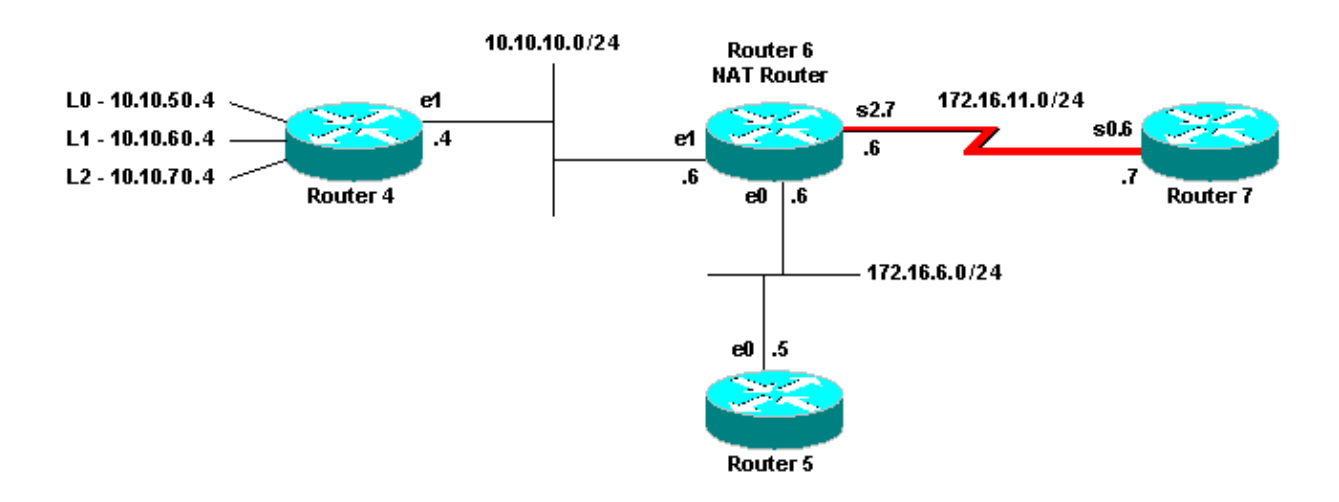

There are no routing protocols running in any of the routers, and Router 4 has Router 6 as its default gateway. Router 6 is configured with NAT in the following manner:

```
Router 6
interface Ethernet0
 ip address 172.16.6.6 255.255.255.0
 ip directed−broadcast
 ip nat outside
 media−type 10BaseT
 !
interface Ethernet1
 ip address 10.10.10.6 255.255.255.0
 ip nat inside 
 media−type 10BaseT
 !
interface Serial2.7 point−to−point
  ip address 172.16.11.6 255.255.255.0
  ip nat outside
 frame−relay interface−dlci 101 
  !
ip nat pool test 172.16.11.70 172.16.11.71 prefix−length 24
ip nat inside source list 7 pool test
ip nat inside source static 10.10.10.4 172.16.6.14
 !
access−list 7 permit 10.10.50.4
access−list 7 permit 10.10.60.4
access−list 7 permit 10.10.70.4
```
First, determine that NAT is working correctly. You know from the configuration that Router 4's IP address (10.10.10.4) is supposed to be statically translated to 172.16.6.14. Using the **show ip nat translation** command on Router 6, you can verify that the translation does exist in the translation table:

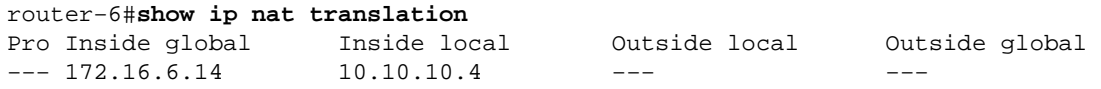

Now, make sure this translation is taking place when Router 4 sources IP traffic. You can do this in two ways from Router 6: by running NAT **debug** or by monitoring NAT statistics with the **show ip nat statistics** command. Since **debug** commands should always be used as a last resort, start with the **show** command.

The intention here is to monitor the hits counter to see if it is increasing as we send traffic from Router 4. The hits counter increments every time a translation in the translation table is used to translate an address. First, clear the statistics, then display the statistics, try pinging Router 7 from Router 4, and then display the statistics again.

```
router−6#clear ip nat statistics
router−6#
router−6#show ip nat statistics
 Total active translations: 1 (1 static, 0 dynamic; 0 extended)
  Outside interfaces:
  Ethernet0, Serial2.7
  Inside interfaces:
  Ethernet1
  Hits: 0 Misses: 0
  Expired translations: 0
  Dynamic mappings:
  −− Inside Source
  access−list 7 pool test refcount 0
  pool test: netmask 255.255.255.0
  start 172.16.11.70 end 172.16.11.71
  type generic, total addresses 2, allocated 0 (0%), misses 0
router−6#
```
#### Cisco − Verifying NAT Operation and Basic NAT Troubleshooting

After issuing the **ping 172.16.11.7** command on Router 4, the NAT statistics on Router 6 show the following:

```
router−6#show ip nat statistics
 Total active translations: 1 (1 static, 0 dynamic; 0 extended)
 Outside interfaces:
 Ethernet0, Serial2.7
 Inside interfaces:
 Ethernet1
 Hits: 5 Misses: 0
 Expired translations: 0
 Dynamic mappings:
 −− Inside Source
 access−list 7 pool test refcount 0
 pool test: netmask 255.255.255.0
 start 172.16.11.70 end 172.16.11.71
  type generic, total addresses 2, allocated 0 (0%), misses 0
```
You can see from the **show** commands that the number of hits incremented by five. In a successful **ping** from a Cisco router, the number of hits should increase by ten. The five Internet Control Message Protocol (ICMP) echoes sent by the source router (Router 4) should be translated, and the five echo reply packets from the destination router (Router 7) should also be translated, for a total of ten hits. The five missing hits are most likely due to the echo replies not getting translated or not being sent from Router 7.

See if you can find any reason Router 7 would not send echo reply packets to Router 4. First review what NAT is doing to the packet. Router 4 is sending ICMP echo packets with a source address of 10.10.10.4 and a destination address of 172.16.11.7. After NAT takes place the packet received by Router 7 has a source address of 172.16.6.14 and a destination address of 172.16.11.7. Router 7 needs to reply to 172.16.6.14, and since 172.16.6.14 is not directly connected to Router 7, it needs a route for this network in order to respond. Check Router 7's routing table to verify the route exists.

```
router−7#show ip route
Codes: C − connected, S − static, I − IGRP, R − RIP, M − mobile, B − BGP
       D − EIGRP, EX − EIGRP external, O − OSPF, IA − OSPF inter area
       N1 − OSPF NSSA external type 1, N2 − OSPF NSSA external type 2
       E1 − OSPF external type 1, E2 − OSPF external type 2, E − EGP
       i − IS−IS, L1 − IS−IS level−1, L2 − IS−IS level−2, ia − IS−IS inter area
       * − candidate default, U − per−user static route, o − ODR
       P − periodic downloaded static route
Gateway of last resort is not set
     172.16.0.0/24 is subnetted, 4 subnets
C 172.16.12.0 is directly connected, Serial0.8
C 172.16.9.0 is directly connected, Serial0.5
C 172.16.11.0 is directly connected, Serial0.6
C 172.16.5.0 is directly connected, Ethernet0
```
You can see that Router 7's routing table does not have a route for 172.16.6.14. Once you add this route, ping works fine.

### <span id="page-5-0"></span>**Problem Summary**

You first defined what NAT was supposed to accomplish. Next, you verified that the static NAT entry existed in the translation table and that it was accurate. You verified that translation truly was taking place by monitoring the NAT statistics. There you found a problem which led you to check the routing information on Router 7, where you found that Router 7 needed a route to the inside global address of Router 4.

Note that in this simple lab environment, it is useful to monitor NAT statistics with the **show ip nat statistics** command. However, in a more complex NAT environment with several translations taking place, this **show** command is no longer useful. In this case it may be necessary to run **debugs** on the router. The next problem scenario demonstrates the use of **debug** commands.

## <span id="page-6-0"></span>**Sample Problem: Outside Network Devices Cannot Communicate with Inside Routers**

In this scenario, Router 4 can **ping** both Router 5 and Router 7, but devices on the 10.10.50.0 network cannot communicate with Router 5 or Router 7 (in the test lab we emulate this by sourcing **pings** from the loopback interface with the IP address 10.10.50.4). Look at the network diagram:

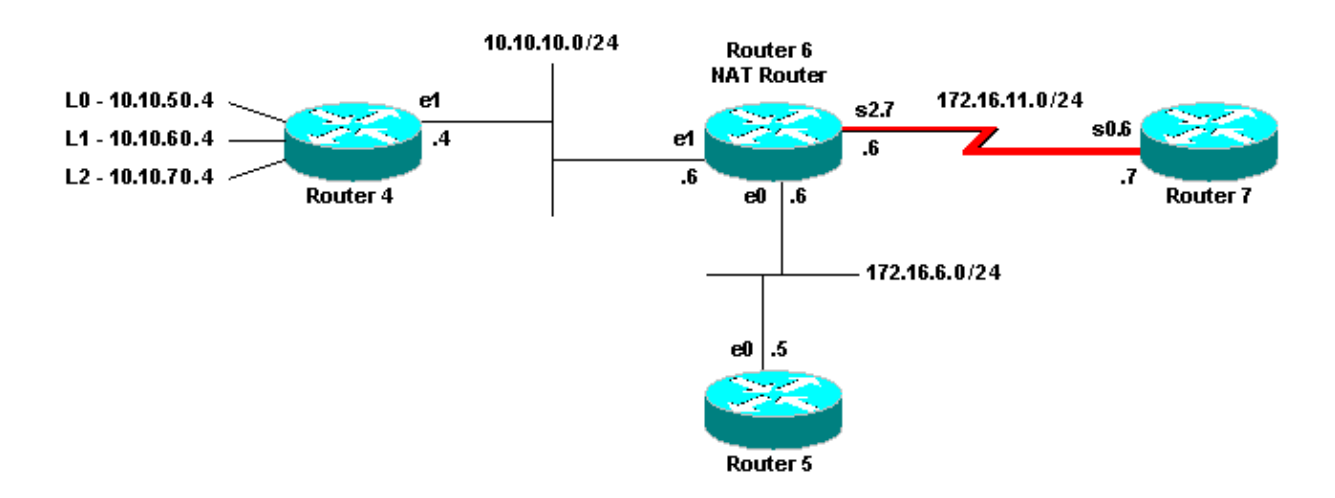

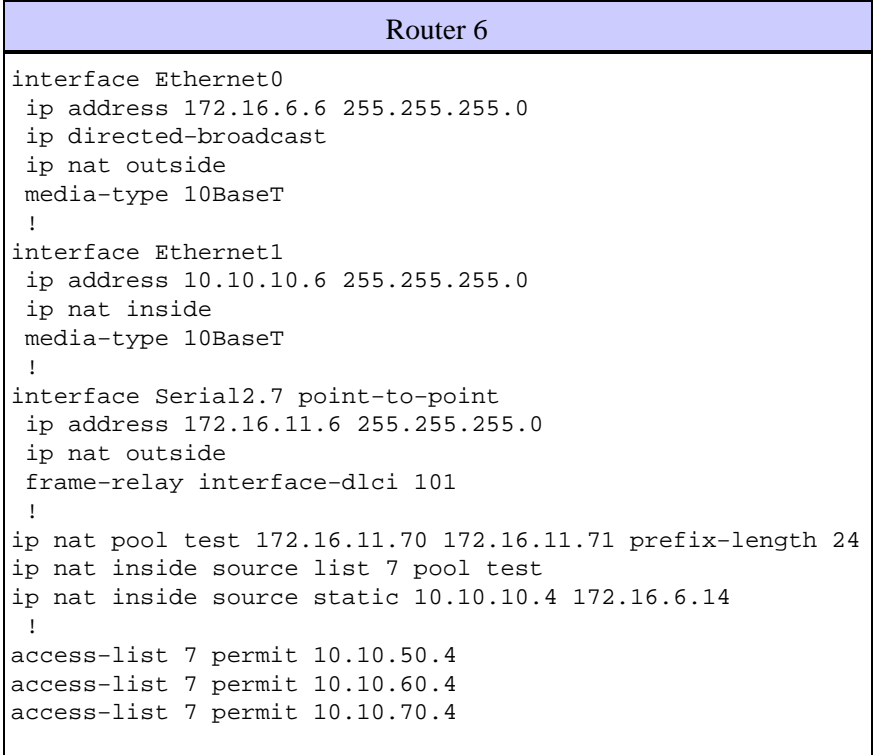

First, clearly state the expected behavior of NAT. From the configuration of Router 6, you know that NAT is supposed to dynamically translate 10.10.50.4 to the first available address in the NAT pool "test". The pool

consists of addresses 172.16.11.70 and 172.16.11.71. From what you learned in the problem above, you can deduce that the packets that Routers 5 and 7 receive either have a source address of 172.16.11.70 or 172.16.11.71. These addresses are on the same subnet as Router 7, so Router 7 should have a directly connected route, however Router 5 needs a route to the subnet if it does not have one already.

Using the **show ip route** command, you see that Router 5's routing table does list 172.16.11.0:

```
router−5#show ip route
Codes: C − connected, S − static, I − IGRP, R − RIP, M − mobile, B − BGP
       D − EIGRP, EX − EIGRP external, O − OSPF, IA − OSPF inter area
       N1 − OSPF NSSA external type 1, N2 − OSPF NSSA external type 2
        E1 − OSPF external type 1, E2 − OSPF external type 2, E − EGP
        i − IS−IS, L1 − IS−IS level−1, L2 − IS−IS level−2, ia − IS−IS inter area
        * − candidate default, U − per−user static route, o − ODR
        P − periodic downloaded static route
Gateway of last resort is not set
172.16.0.0/24 is subnetted, 4 subnets
C 172.16.9.0 is directly connected, Serial1
S 172.16.11.0 [1/0] via 172.16.6.6
C 172.16.6.0 is directly connected, Ethernet0
C 172.16.2.0 is directly connected, Serial0
```
Using the same command, you see that Router 7's routing table lists 172.16.11.0 as a directly connected subnet:

```
router−7#show ip route
Codes: C − connected, S − static, I − IGRP, R − RIP, M − mobile, B − BGP
       D − EIGRP, EX − EIGRP external, O − OSPF, IA − OSPF inter area
       N1 − OSPF NSSA external type 1, N2 − OSPF NSSA external type 2
       E1 − OSPF external type 1, E2 − OSPF external type 2, E − EGP
       i − IS−IS, L1 − IS−IS level−1, L2 − IS−IS level−2, ia − IS−IS inter area
       * − candidate default, U − per−user static route, o − ODR
       P − periodic downloaded static route
Gateway of last resort is not set
     172.16.0.0/24 is subnetted, 5 subnets
C 172.16.12.0 is directly connected, Serial0.8
C 172.16.9.0 is directly connected, Serial0.5
C 172.16.11.0 is directly connected, Serial0.6
C 172.16.5.0 is directly connected, Ethernet0
S 172.16.6.0 [1/0] via 172.16.11.6
```
Now that you have clearly stated what NAT is supposed to do, you need to verify that it is operating correctly. Start by checking the NAT translation table and verifying that the expected translation exists. Since the translation you are interested in will be created dynamically, you must first send IP traffic sourced from the appropriate address. After sending a **ping** sourced from 10.10.50.4 destined to 172.16.11.7, the translation table in Router 6 shows the following:

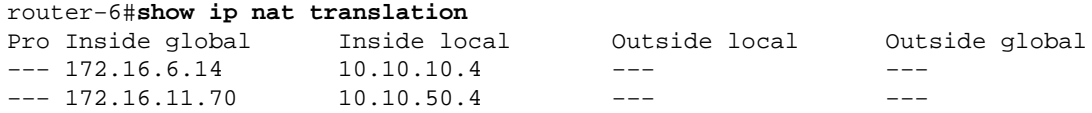

Since the expected translation is in the translation table, you know that the ICMP echo packets are getting translated appropriately, but what about the echo reply packets? As mentioned above, you could monitor the NAT statistics, but this is not very useful in a complex environment. Another option is to run NAT debugging on the NAT router (Router 6). In this case, you should turn on **debug ip nat** on Router 6 while sending a **ping** sourced from 10.10.50.4 destined to 172.16.11.7. The **debug** results are below.

**Note:** When running any **debug** commands on a router, you run the risk of overloading the router and causing it to become inoperable. Always use extreme caution, and if possible never run a **debug** on a critical production router without the supervision of a Cisco Technical Assistance Center (TAC) engineer.

```
router−6#show log
Syslog logging: enabled (0 messages dropped, 0 flushes, 0 overruns)
       Console logging: level debugging, 39 messages logged
        Monitor logging: level debugging, 0 messages logged
       Buffer logging: level debugging, 39 messages logged
       Trap logging: level informational, 33 message lines logged
Log Buffer (4096 bytes):
05:32:23: NAT: s=10.10.50.4−>172.16.11.70, d=172.16.11.7 [70]
05:32:23: NAT*: s=172.16.11.7, d=172.16.11.70−>10.10.50.4 [70]
05:32:25: NAT*: s=10.10.50.4−>172.16.11.70, d=172.16.11.7 [71]
05:32:25: NAT*: s=172.16.11.7, d=172.16.11.70−>10.10.50.4 [71]
05:32:27: NAT*: s=10.10.50.4−>172.16.11.70, d=172.16.11.7 [72]
05:32:27: NAT*: s=172.16.11.7, d=172.16.11.70−>10.10.50.4 [72]
05:32:29: NAT*: s=10.10.50.4−>172.16.11.70, d=172.16.11.7 [73]
05:32:29: NAT*: s=172.16.11.7, d=172.16.11.70−>10.10.50.4 [73]
05:32:31: NAT*: s=10.10.50.4−>172.16.11.70, d=172.16.11.7 [74]
05:32:31: NAT*: s=172.16.11.7, d=172.16.11.70−>10.10.50.4 [74]
```
As you can see from the above **debug** output, the first line shows the source address of 10.10.50.4 being translated to 172.16.11.70. The second line shows the destination address of 172.16.11.70 being translated back to 10.10.50.4. This pattern repeats throughout the rest of the **debug**. This tells you that Router 6 is translating the packets in both directions.

Now review in more detail exactly what should be happening. Router 4 sends a packet sourced from 10.10.50.4 destined for 172.16.11.7. Router 6 performs NAT on the packet and forwards a packet with a source of 172.16.11.70 and a destination of 172.16.11.7. Router 7 sends a response with a source of 172.16.11.7 and a destination of 172.16.11.70. Router 6 performs NAT on the packet resulting in a packet with source address 172.16.11.7 and destination address 10.10.50.4. At this point Router 6 should route the packet to 10.10.50.4 based on information it has in its routing table. You need to confirm that Router 6 has the necessary route in its routing table using the **show ip route** command.

```
router−6#show ip route
Codes: C − connected, S − static, I − IGRP, R − RIP, M − mobile, B − BGP
       D − EIGRP, EX − EIGRP external, O − OSPF, IA − OSPF inter area
        N1 − OSPF NSSA external type 1, N2 − OSPF NSSA external type 2
        E1 − OSPF external type 1, E2 − OSPF external type 2, E − EGP
        i − IS−IS, L1 − IS−IS level−1, L2 − IS−IS level−2, ia − IS−IS inter area
        * − candidate default, U − per−user static route, o − ODR
        P − periodic downloaded static route
Gateway of last resort is not set
172.16.0.0/24 is subnetted, 5 subnets
C 172.16.8.0 is directly connected, Serial1
C 172.16.10.0 is directly connected, Serial2.8
C 172.16.11.0 is directly connected, Serial2.7
C 172.16.6.0 is directly connected, Ethernet0
C 172.16.7.0 is directly connected, Serial0
10.0.0.0/24 is subnetted, 1 subnets
```
### <span id="page-9-0"></span>**Problem Summary**

First you clearly defined what NAT was supposed to accomplish. Second, you verified that the necessary translations existed in the translation table. Third, using **debug** or **show** commands, you verified that the translation was actually taking place. Finally, you reviewed in more detail what was happening to the packet and what the routers need in order to forward or respond to the packet.

## <span id="page-9-1"></span>**Troubleshooting Checklists**

Now that you have a basic procedure for finding the cause of connectivity problems, here are some checklists for troubleshooting common issues.

### <span id="page-9-2"></span>**Translation Not Installed in the Translation Table**

If you find that the appropriate translation does not get installed in the translation table, verify that:

- The configuration is correct. Getting NAT to accomplish what you want can sometimes be tricky. For some configuration help, see Configuring Network Address Translation: Getting Started.
- There are not any inbound access lists denying the packets from entering the NAT router.
- The NAT router has the appropriate route in the routing table if the packet is going from inside to outside. See NAT Order of Operation for more information.
- The access list referenced by the NAT command is permitting all necessary networks.
- There are enough addresses in the NAT pool. This should only be a problem if NAT is not configured for overloading.
- That the router interfaces are appropriately defined as NAT inside or NAT outside.
- In the case of translating the payload of Domain Name System (DNS) packets, make sure that translation takes place on the address in the IP header of the packet. If this does not happen, then NAT does not look into the payload of the packet.

### <span id="page-9-3"></span>**Correct Translation Entry Isn't Being Used**

If the correct translation entry is installed in the translation table, but is not being used, check the following:

- Verify there are not any inbound access lists denying the packets from entering the NAT router.
- For packets going from inside to outside, verify there is a route to the destination as this is checked before translation. See NAT Order of Operation for more information.

### <span id="page-9-4"></span>**NAT Operating Correctly, But There Are still Connectivity Problems**

If NAT is operating correctly, begin troubleshooting the connectivity problem as follows:

- Verify layer 2 connectivity.
- Verify layer 3 routing information.
- Search for packet filters that could be causing the problem.

### <span id="page-9-5"></span>**Conclusion**

The problems above demonstrated that NAT is not always the cause of IP connectivity issues. In many cases, the cause is something other than NAT and requires further investigation. This document explains basic steps to take when troubleshooting and verifying NAT operation. These steps include:

- Clearly defining what NAT is supposed to achieve.
- Verifying correct translations exist in the translation table.
- Verifying the translation is occuring by using **show** and **debug** commands.
- Review in detail what is happening to the packet and verifying that routers have the correct routing information to move the packet along.

## <span id="page-10-0"></span>**Related Information**

- **NAT Support Page**
- **Technical Support − Cisco Systems**

All contents are Copyright © 1992−2003 Cisco Systems, Inc. All rights reserved. Important Notices and Privacy Statement.